### 802.3az, 802.3ba Task Forces September 2008 Interim Comment Tool Tutorial

Wael William DiabBroadcom Corporation Vice-Chair IEEE 802.3

*Thank you to Eric Lynskey (Teknovus) for his contribution*

Version 1.0

IEEE 802.3az / 802.33ba Interim Meeting – September 2008 Interim Page 1

### Introduction

- • Comment entry tool assists the reviewer and editors in commenting on the draft
- Tool allows for a commenter to generate specific comments against the current draft
	- Includes fields to identify the text in question including location, clause, sub-clause etc.
	- Provides a field for a suggested remedy
	- Provides fields to classify the type of comment
- Tool allows for the editorial team to consolidate, parse and propose responses to all the comments
	- Includes a field for a response
	- Allows for the comments to be imported into a database
- Provides the committee with a convenient way to review the comments
	- Database with a GUI based interface
	- Comment status can be updated based on committee review

#### Start Screen

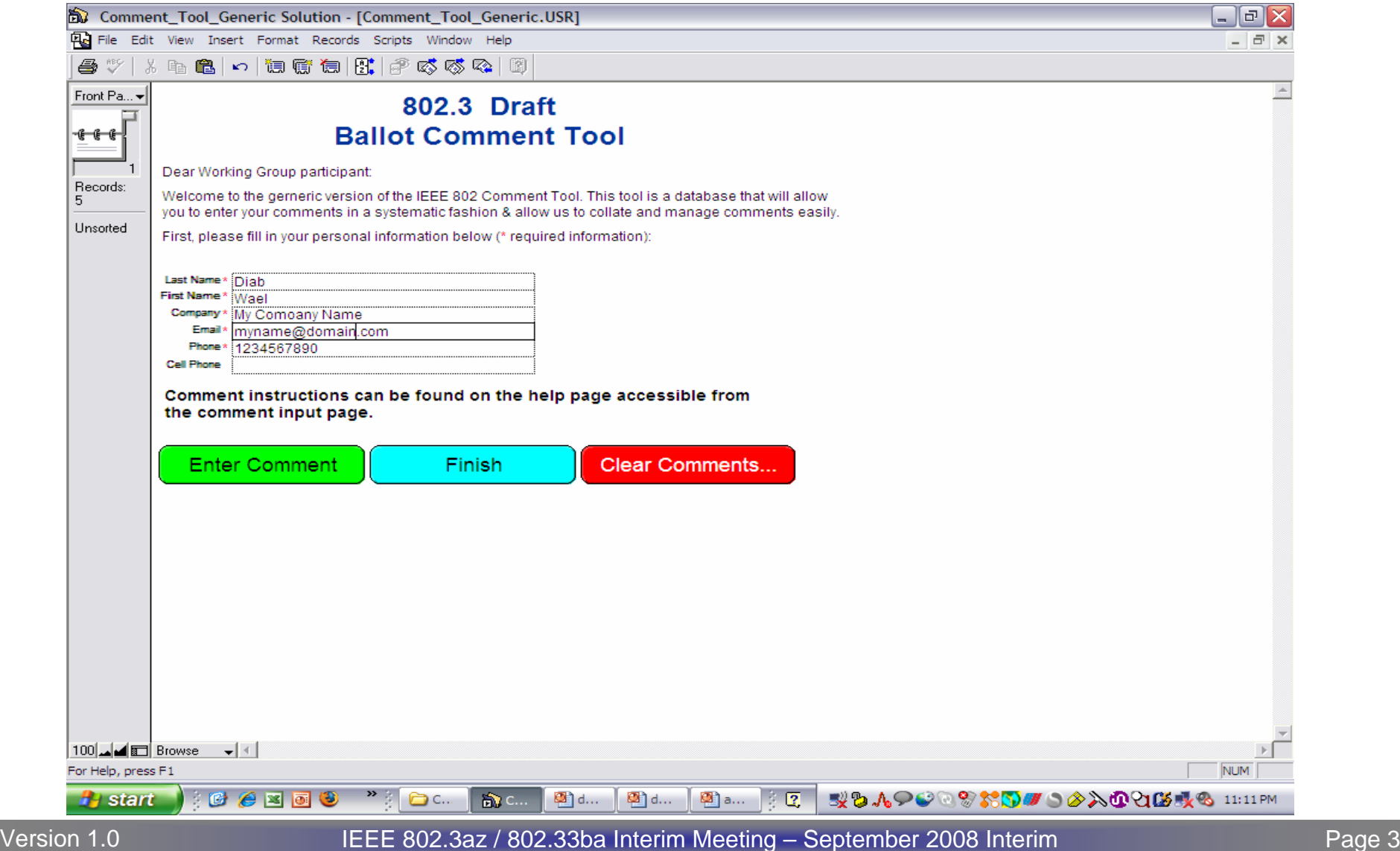

#### Start Screen

- Provide your contact information
	- It helps to know who the comment is from
	- It helps to know how to contact you if the editorial staff needs to or has questions
- Tool allows you to enter comments over multiple sessions
	- Click enter comment to continue
- You can always enter comments in multiple batches
	- Click Finish to create the output file
	- Restart the tool to enter more comments when you are done. It is helpful to send comments early. Batches can help you do that.

#### A Soon to-be Familiar Interface

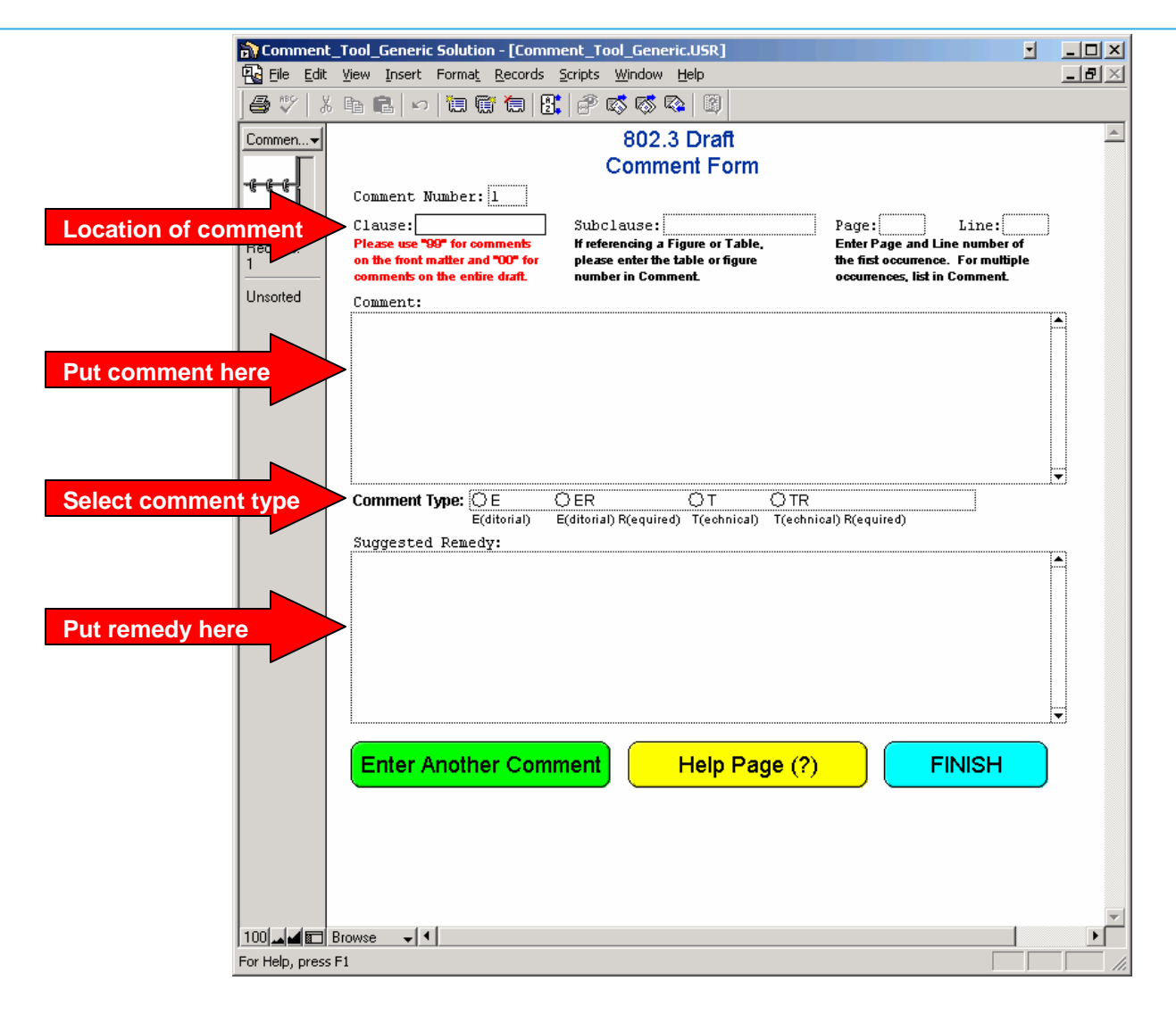

# Identifying the Comment

- Very simple, but easy to overlook
	- The editors don't know what text you are talking about otherwise
- Make sure that you provide
	- Clause, Subclause, Page, Line
	- The tool will generate the comment number
	- Subclause field includes clause number. E.g. Clause: 33 Subclause: 33.1.4.
	- For tables / figures, put clause and subclause where located then start comment with name of Table or Figure
	- When commenting on an Annex include annex letter with clause. E.g. Annex 33C section 1.4: Clause: 33C Subclause: 33C.1.4
- Make sure you comment on the draft that is open for comment
	- Often the Task Force will provide additional material to assist you in your review. E.g. Comp documents
- 00 Comments apply to the entire document
- •99 Comments apply to the Front Matter

# The Comment

- Try to be specific
	- Provide enough text to fully describe why you feel the draft is wrong
		- This is especially important if you will not be at the meeting when the comment is discussed and you want other people to understand your concerns.
	- Please copy the text you are commenting against and paste into the comment.
		- This helps immensely if you have a typo in the page or line number
- Try to stay within 1 issue per comment
- • If you submit a presentation for a complex comment, please identify that in the comment
- $\bullet$  Do NOT use tildes '~' in your comments
	- Does not play well with the import tool
- •Avoid special characters that are not part of basic ASCII

### Substance of remedy

- Again, try to be specific
	- Whenever possible, provide the exact textual changes that you would like to be made to the draft as if you were providing editing instructions
		- This will both speed up the process of creating a final resolution and will also be much appreciated by the editors
	- Please do not make a comment and leave the suggested remedy empty. If you know it is a problem, you have an idea of the answer. Share this with the group
- •**Options** 
	- If you feel there are several ways to remedy a comment, list the options.
- Missing text
	- If you identify an area that is lacking text, provide some! The Task Force will appreciate the work

### Comment type

- The tool provides for 4 classification types
	- E
	- ER
	- T
	- TR
- The commenter determines the type a
	- – Comment may be upgraded from editorial to technical by the Task Force
- E designates Editorial and T Technical

# Editorial (E)

- Commenter is suggesting an editorial change to the draft.
	- Spelling, punctuation, grammar, and style
	- Rewording without altering the technical meaning of the text
	- No change to technical content can occur
- Bad Examples of editorial comments
	- Change downstream wavelength from 1574 nm to 1490 nm.
	- Change Rx sensitivity from -16 dBm to -24 dBm.
- Good examples of editorial comments
	- Change spelling of "wavelngth" to "wavelength"
	- The value of Rmax shall be 1.5 k +/- 5%
		- "omega" symbol was missing in this sentence
- This terminology is used for TF and WG. Sponsor has other designation for comments

# Technical (T)

- Comment remedy would result in a technical change to the draft
	- Affect the technical requirements identified in the document (e.g., sentences with the word "shall" in them).
	- – Changes to parameters, values, tables, or figures that alter their meaning or substance
- Examples of technical comments
	- –Changes to values in PMD tables.
	- Changes to functions or variables in state machines.
	- The value of Rmax shall be 1.5 k +/- 5%
		- a different value for Rmax, say 2 k ohms
- This terminology is used for TF and WG. Sponsor has other designation for comments

# R Designation

- Stands for "Required"
- During a Task Force Review
	- No "official" meaning in TF review
	- May be used as an indication that the commenter feels more strongly about comments with such a designation than those without
	- –Can be helpful to the TF in prioritizing the comments
- During a Ballot
	- Associated with a negative vote
	- Commenter feels that his/her editorial/technical comment with this designation must be satisified in order to flip their vote from a DISAPPROVE to an APPROVE

## Possible resolutions

- Accept
	- Task Force agrees with comment and suggested remedy is accepted with no changes.
	- Usually associated with a very crisp and specific remedy that the editor can use to implement the change
- Accept in principle
	- – Task Force agrees with comment but a different / amended / expanded remedy is adopted
- Reject
	- – Task Force disagrees with comment and no change is made to draft
- Withdraw
	- Commenter withdraws comment and no change is made to draft

## Commenter Satisfaction!

- Within the context of a specific comment
- During ballot comment resolution, R comments display a pop-up window asking if the commenter is satisfied with the final resolution
	- BRC has adopted a resolution to the comment
	- Commenter may be satisfied or unsatisfied with the resolution
		- If a commenter is not available at the moment the comment is resolved, the tool allows for a state that flags the comment for follow-up by the editorial team
- Unsatisfied comments are circulated with the draft at the next re-circulation ballot
- In a Task Force review, it gives an indication that the commenter was not happy with the resolution

### What to do when done

- Generate Comment File
	- Creates file to mail to the editorial staff
	- TF Chair and EIC in TF Review
	- Ballot reflector in ballots
	- *Removes comments from database*
- • Print Comments
	- Prints comments
	- Does not remove comments from database
- • Exit
	- Quit comment database
	- Nothing is removed or deleted
- $\bullet$  File naming
	- Do NOT use periods in your filename other than the one before .csv
	- – Rename filename after generating comments, append your name to front of filename to make it distinctive

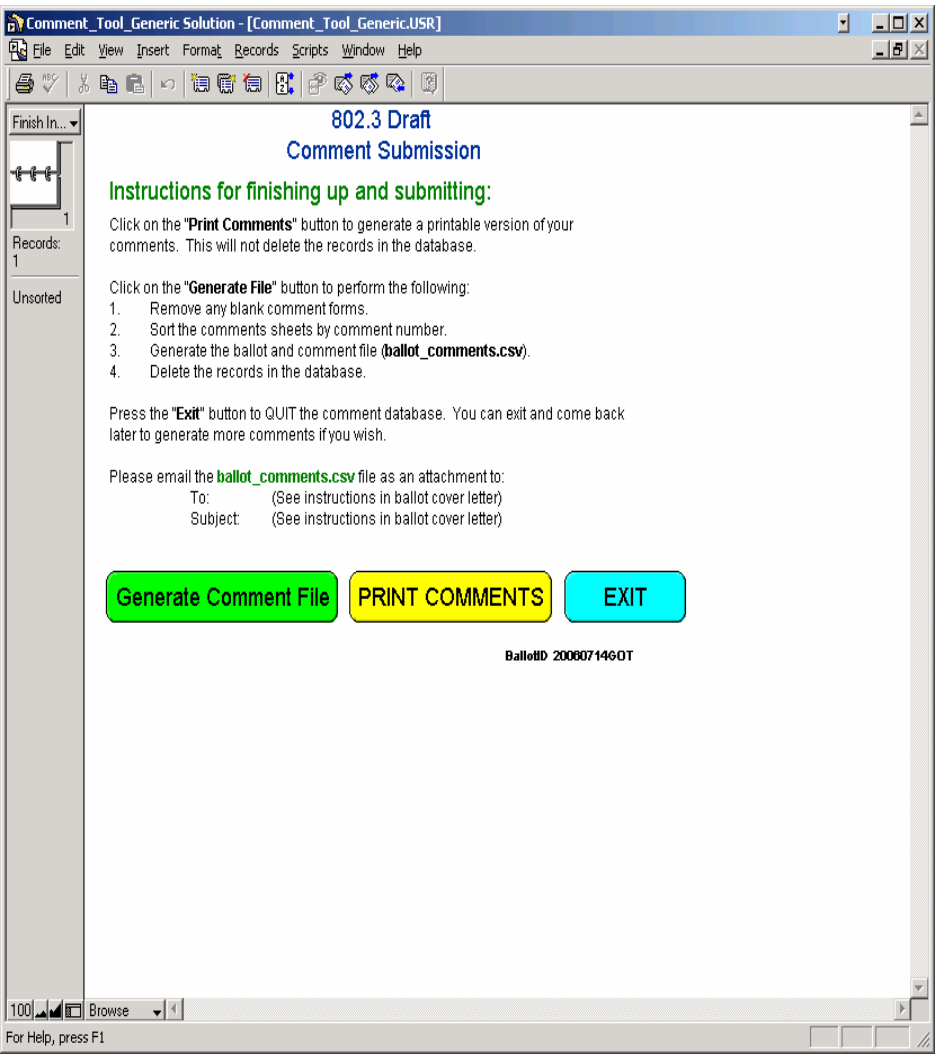

### Comment resolution process

- Each comment is considered individually
	- Duplicate and similar comments are sometimes grouped together and dealt with at the same time
	- – Identical comments may be resolved by a single comment with a pointer to that resolution
- Comment database
	- The Task Force will often publish the comment database at various points within each cycle
		- All comments received
		- All comments received with proposed responses
		- All comments received with final resolutions
		- •Unsatisfied comments

## Different review cycles

- Stages
	- Task Force
	- –Working Group
	- –Sponsor Group
- Rules
	- Task Force is a review and is informal. Rules depend on the specific Task Force
	- – Working Group and Sponsor Ballots are governed by their respective rules